# Controleer NCS6K: langzaam doorsturen van pakketpad met Ping Test <u>r</u>

## Inhoud

Inleiding Voorwaarden Vereisten Gebruikte componenten Achtergrondinformatie Verifiëren Gerelateerde Cisco Support Community-discussies

## Inleiding

Ping Packet Test wordt algemeen gebruikt test om aansluitingsproblemen in te lossen. Dit document illustreert een systematische benadering voor het gebruik van ping-test om het langzaam doorvoerpakket van het Network Convergence System 6000 (NCS6K) te controleren.

## Voorwaarden

### Vereisten

Lezers van dit document zouden kennis moeten hebben van deze onderwerpen:

- Basis IP-routing.
- XR-besturingssysteem.

### Gebruikte componenten

Dit document is gemaakt voor NCS6K-platform.

De informatie in dit document is gebaseerd op de apparaten in een specifieke laboratoriumomgeving. Alle apparaten die in dit document worden beschreven, hadden een opgeschoonde (standaard)configuratie. Als uw netwerk live is, moet u de potentiële impact van elke opdracht begrijpen.

# Achtergrondinformatie

Er is een belangrijk verschil tussen NCS6K en traditioneel IOS-XR platform: NCS6K maakt gebruik van virtualisatietechnologie om het systeem op te bouwen. Elk knooppunt, routingprocessor (RP) of lijnkaart (LC) kan meerdere virtuele machines (VM) zoals systeembeheer VM, IOS-XR VM1, IOS-XR VM2 enz. uitvoeren en samen een volledig functioneel XR-knooppunt maken. Hieronder volgt een voorbeeld van een methode waarbij RP en LC één IOS-XR VM

### uitvoeren:

### Figuur 1

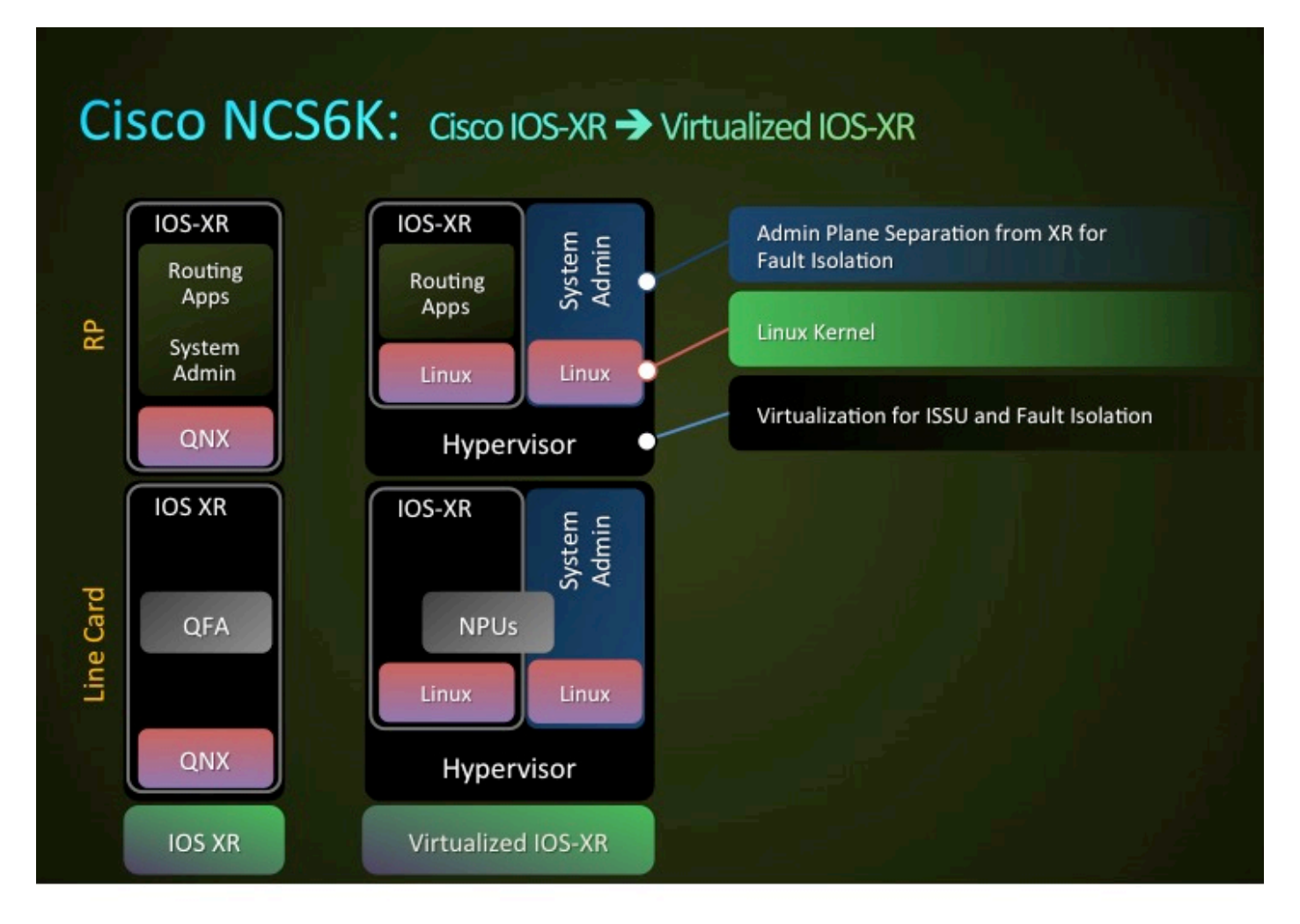

Er is een netwerk van controle Ethernet om RPs en LCs aan te sluiten. Het regelvliegtuigverkeer tussen RP's en LC's zal door dit netwerk van besturingsnetwerken lopen. Aangezien dit een virtualisatieomgeving is, vragen zoals hoe dit pakket aan een specifieke VM wordt geleverd en hoe de Nicantic (NIC) in RP of LC weet dat een pakket voor hen bestemd is?

Kort samengevat worden VLAN's gebruikt om het verkeer van verschillende VM's te differentiëren en dit proces wordt gedaan door NIC. Afbeelding 2 toont hoe NIC VLAN 3074-verkeer aan IOS-XR VM en VLAN 3073-verkeer aan Admin VM zal leveren.

### Figuur 2

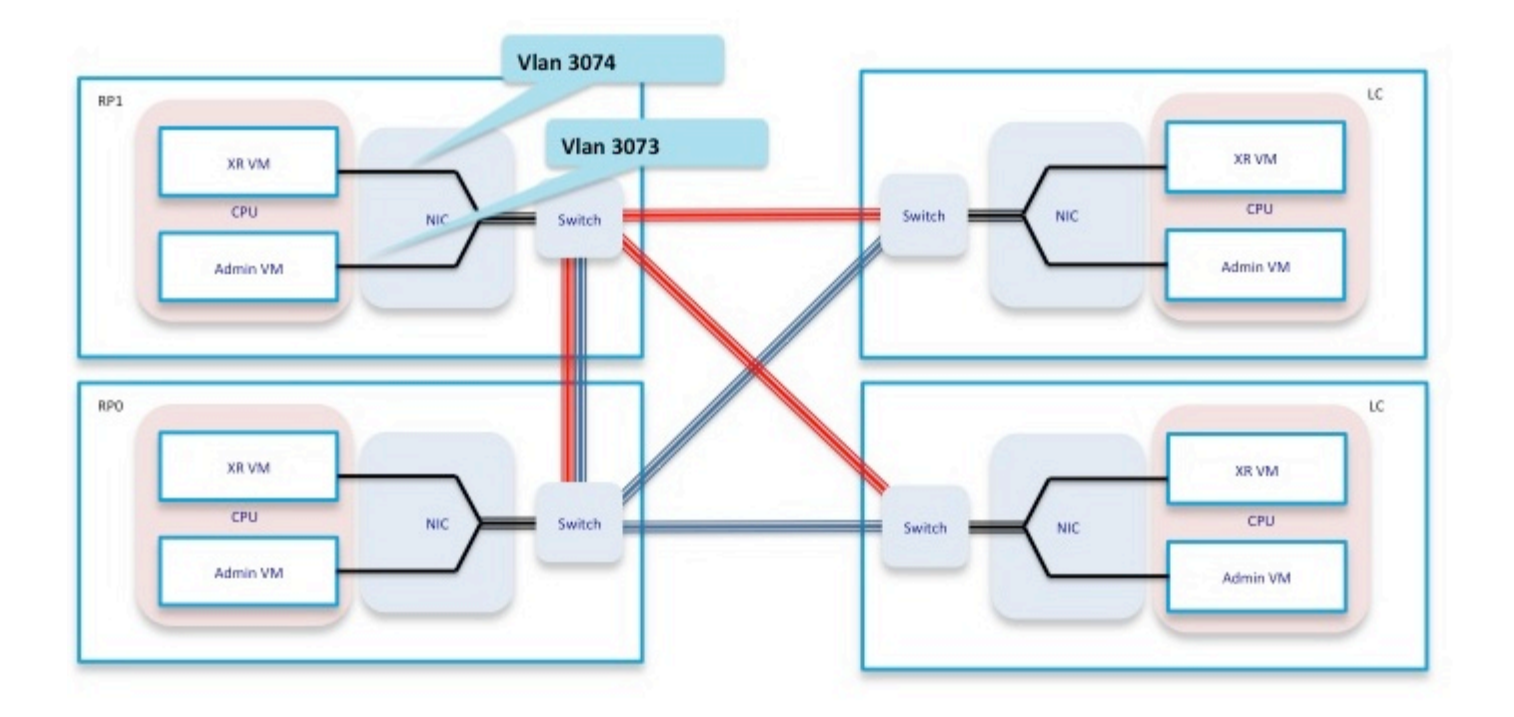

Als u deze expediteits component samenbrengt, krijgt u een vereenvoudigd pad voor het pingelen van testscenario zoals weergegeven in figuur 3.

Bij het doen van een ping test van RP, nemen pakketten de volgende het door:sturen weg binnen de doos:

RP\_PING <—> RP\_NETIO <—> RP\_SPP <—> RP\_Linux\_Kernel\_Socket <—> switch <—> LC\_FIA <—> LC\_NPU (Inclusief PSE, PLIM\_ASIC) <—> lijn

Figuur 3

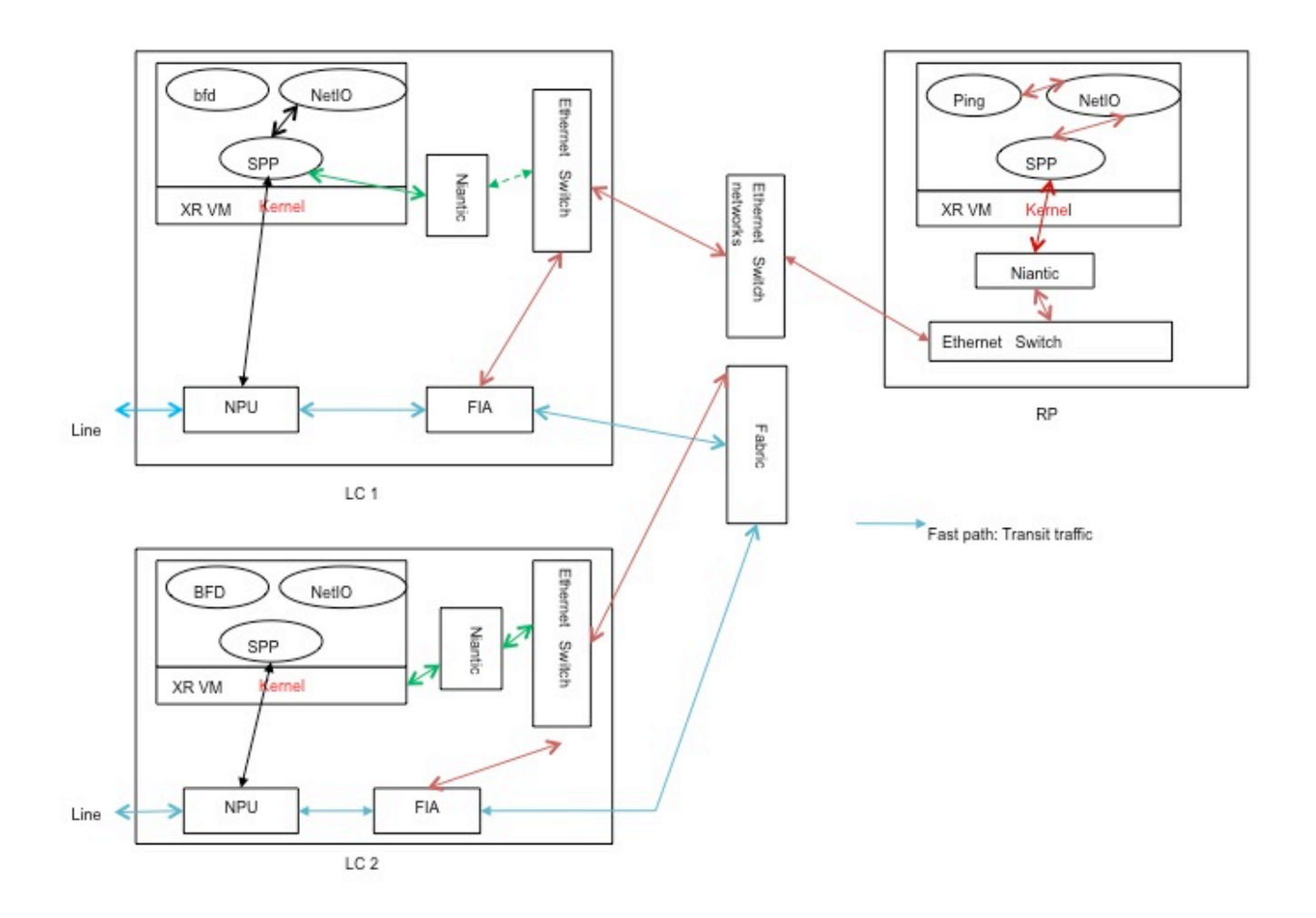

### Verifiëren

Voor de rest van het document zal een scenario waarin een ping van de RP wordt geïnitieerd, als voorbeeld worden genomen. Het ping zou in werking worden gesteld aan een direct verbonden gastheer op Te 0/0/2/0. Na stappen zal een stap voor stap benadering tonen om het pad van dit pingpakje te verifiëren.

RP/0/RP0/CPU0:NCS6k-Deploy#**show ip interface brief**

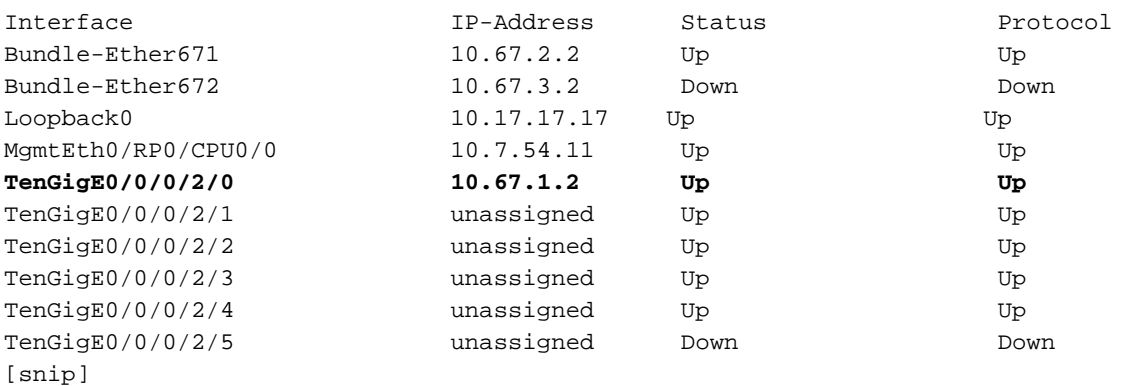

RP/0/RP0/CPU0:NCS6k-Deploy#**show run interface Ten 0/0/0/2/0** interface TenGigE0/0/0/2/0 **ipv4 address 10.67.1.2 255.255.255.252** load-interval 30

```
RP/0/RP0/CPU0:NCS6k-Deploy#ping 10.67.1.1
Type escape sequence to abort.
Sending 5, 100-byte ICMP Echos to 10.67.1.1, timeout is 2 seconds:
!!!!!
Success rate is 100 percent (5/5), round-trip min/avg/max = 5/6/7 ms
```
1. "show IPv4 traffic" teller op RP-knooppunt, zal laten zien hoeveel informatie over Internet Control Message Protocol (ICMP)-echo's zijn verzonden en hoeveel ICMP-antwoorden zijn teruggestuurd.

RP/0/RP0/CPU0:NCS6k-Deploy#**show ipv4 traffic**

```
IP statistics:
  Rcvd: 1495334 total, 80112 local destination
         0 format errors, 0 bad hop count
          23 unknown protocol, 0 not a gateway
          0 security failures, 0 bad source, 0 bad header
         133207 with options, 0 bad, 0 unknown
  Opts: 0 end, 0 nop, 0 basic security, 0 extended security
          0 strict source rt, 0 loose source rt, 0 record rt
          0 stream ID, 0 timestamp, 133207 alert, 0 cipso
  Frags: 0 reassembled, 0 timeouts, 0 couldn't reassemble, 0 fragments received
          0 fragmented, 0 fragment count, 0 fragment max drop
  Bcast: 0 sent, 0 received
  Mcast: 1361652 sent, 1376283 received
   Drop: 0 encapsulation failed, 237 no route, 0 too big
   Sent: 1437435 total
ICMP statistics:
   Sent: 0 admin unreachable, 63 network unreachable
         8 host unreachable, 0 protocol unreachable
         16 port unreachable, 0 fragment unreachable
         0 time to live exceeded, 0 reassembly ttl exceeded
         24 echo request, 30024 echo reply
         0 mask request, 0 mask reply
         0 parameter error, 0 redirects
         30131 total
  Rcvd: 0 admin unreachable, 21 network unreachable
         0 host unreachable, 0 protocol unreachable
         0 port unreachable, 0 fragment unreachable
         0 time to live exceeded, 0 reassembly ttl exceeded
         30024 echo request, 15 echo reply
         0 mask request, 0 mask reply
         0 redirect, 0 parameter error
         0 source quench, 0 timestamp, 0 timestamp reply
         0 router advertisement, 0 router solicitation
         30063 total, 0 checksum errors, 0 unknown
```
2. Controleer het component Network Input-uitgang (NETIO).De volgende stap is om RP FINT NETIO kettingteller te controleren. U moet de "OUT"-teller van IPv4-knooppunt in de netwerkketen zien. Als het wordt verhoogd, betekent het dat de pakketten NETIO component hebben bereikt en uit NETIO component worden verzonden. **Check initial NETIO counter value.**

RP/0/RP0/CPU0:NCS6k-Deploy#**sh netio chains FINT loc 0/rp0/cpu0 | in Stats** <Protocol number> (name) Stats <6> (fint\_n2n) Stats IN: 0 pkts, 0 bytes; OUT: 0 pkts, 0 bytes <10> (clns) Stats IN: 0 pkts, 0 bytes; OUT: 0 pkts, 0 bytes

<12> **(ipv4)** Stats IN: 2788 pkts, 115373 bytes; **OUT: 2816 pkts**, 117933 bytes <13> (mpls) Stats IN: 16482 pkts, 2467508 bytes; OUT: 0 pkts, 0 bytes <18> (lpts) Stats IN: 47234 pkts, 10381065 bytes; OUT: 0 pkts, 0 bytes <19> (ipv6) Stats IN: 0 pkts, 0 bytes; OUT: 0 pkts, 0 bytes <30> (ipv4\_preroute) Stats IN: 0 pkts, 0 bytes; OUT: 0 pkts, 0 bytes <32> (ipv6\_preroute) Stats IN: 0 pkts, 0 bytes; OUT: 0 pkts, 0 bytes <34> (fint\_proto\_tp) Stats IN: 0 pkts, 0 bytes; OUT: 0 pkts, 0 bytes <36> (l2transport) Stats IN: 0 pkts, 0 bytes; OUT: 0 pkts, 0 bytes

#### **Initiate 10 ping packets.**

RP/0/RP0/CPU0:NCS6k-Deploy#**ping 10.67.1.1 coun 10** Type escape sequence to abort. Sending 10, 100-byte ICMP Echos to 10.67.1.1, timeout is 2 seconds: !!!!!!!!!! Success rate is 100 percent (10/10), round-trip  $min/avg/max = 4/7/8$  ms

**Check NETIO counter again. You would see increment of 10 packets.** RP/0/RP0/CPU0:NCS6k-Deploy#**sh netio chains FINT loc 0/rp0/cpu0 | in Stats** <Protocol number> (name) Stats <6> (fint\_n2n) Stats IN: 0 pkts, 0 bytes; OUT: 0 pkts, 0 bytes <10> (clns) Stats IN: 0 pkts, 0 bytes; OUT: 0 pkts, 0 bytes <12> **(ipv4)** Stats IN: 2788 pkts, 115373 bytes; **OUT: 2826 pkts**, 118933 bytes <13> (mpls) Stats IN: 16482 pkts, 2467508 bytes; OUT: 0 pkts, 0 bytes <18> (lpts) Stats IN: 47234 pkts, 10381065 bytes; OUT: 0 pkts, 0 bytes <19> (ipv6) Stats IN: 0 pkts, 0 bytes; OUT: 0 pkts, 0 bytes <30> (ipv4\_preroute) Stats IN: 0 pkts, 0 bytes; OUT: 0 pkts, 0 bytes <32> (ipv6\_preroute) Stats IN: 0 pkts, 0 bytes; OUT: 0 pkts, 0 bytes <34> (fint\_proto\_tp) Stats IN: 0 pkts, 0 bytes; OUT: 0 pkts, 0 bytes <36> (l2transport) Stats IN: 0 pkts, 0 bytes; OUT: 0 pkts, 0 bytes

U kunt ook de opdracht "show\_netio\_fwder\_stats -g" van KornShell (ksh) gebruiken om te controleren of stappen van de teller al dan niet worden geïnjecteerd of niet. Opmerking: In een productieomgeving kan er ander achtergrondverkeer zijn waardoor het moeilijk is te controleren of pakketjes deze component hebben bereikt. Als een tijdelijke oplossing kunt u een groot aantal pakketten met time-out 0 gebruiken: "ping x.x.x.x telling 10000 tijd 0" en controleer of de stappen van de teller plotseling of een punt hebben. **Check initial counter value.**

```
RP/0/RP0/CPU0:NCS6k-Deploy#run show_netio_fwder_stats -g
RECEIVE STATISTICS SUMMARY:
rx_pkts: 2224455
punt_pkts: 2224447
ingress_total_drops: 8
TRANSMIT STATISTICS SUMMARY:
inject_pkts: 2077319
tx_pkts: 2058041
egress_total_drops: 2
RECEIVE STATISTICS DETAILS:
Rx Pkt type stats:
  lpts_pkts: 2220753
Rx Listener tag stats:
  ipv4: 1116092
  ipv6: 658627
  clns: 112549
  ipv4_l: 286252
   raw4: 23
   raw6: 43984
   ospf_mc4: 45
   ospf_mc6: 2
   udp4: 7
```
 tcp4: 405 isis: 2767 Rx Punt reason stats: IFIB: 2220753 Rx Drop stats: null\_fint\_ifh\_drops: 8 ingress\_total\_drops: 8 TRANSMIT STATISTICS DETAILS: Tx Pkt type stats: ipv4: 2852 mpls: 42647 osi: 78760 ipv4\_preroute: 1339401 ipv6\_preroute: 613659 Tx Protocol Id stats: clns: 78760 ipv4: 2852 mpls: 42647 ipv4\_preroute: 1339401 ipv6\_preroute: 613659 Tx Drop stats: invalid\_queue\_drops: 2 hdr\_init\_drops: 2 egress\_total\_drops: 2

#### **Initiate 10 ping packets.**

RP/0/RP0/CPU0:NCS6k-Deploy#**ping 10.67.1.1 coun 10** Type escape sequence to abort. Sending 10, 100-byte ICMP Echos to 10.67.1.1, timeout is 2 seconds: !!!!!!!!!! Success rate is 100 percent (10/10), round-trip min/avg/max = 3/4/7 ms

#### **Check counter again to check to se increment of 10 packets.**

RP/0/RP0/CPU0:NCS6k-Deploy#**run show\_netio\_fwder\_stats -g** RECEIVE STATISTICS SUMMARY: rx\_pkts: 2224465 **punt\_pkts: 2224457** ingress\_total\_drops: 8 TRANSMIT STATISTICS SUMMARY: **inject\_pkts: 2077332** tx\_pkts: 2058051 egress\_total\_drops: 2 RECEIVE STATISTICS DETAILS: Rx Pkt type stats: lpts\_pkts: 2220763 Rx Listener tag stats: ipv4: 1116102 ipv6: 658627 clns: 112549 ipv4\_l: 286252 raw4: 23 raw6: 43984 ospf\_mc4: 45 ospf\_mc6: 2 udp4: 7 tcp4: 405 isis: 2767 Rx Punt reason stats: IFIB: 2220763 Rx Drop stats: null\_fint\_ifh\_drops: 8 ingress total drops: 8 TRANSMIT STATISTICS DETAILS:

```
Tx Pkt type stats:
  ipv4: 2865
  mpls: 42647
  osi: 78760
  ipv4_preroute: 1339401
  ipv6_preroute: 613659
Tx Protocol Id stats:
  clns: 78760
  ipv4: 2865
  mpls: 42647
  ipv4_preroute: 1339401
  ipv6_preroute: 613659
Tx Drop stats:
  invalid_queue_drops: 2
  hdr_init_drops: 2
   egress_total_drops: 2
RP/0/RP0/CPU0:NCS6k-Deploy#
```
3. Controleer SPP-onderdeel.Gebruik SPP CLI om te zien of het pakket SPP bereikt heeft of niet.

**Check initial counter value.**

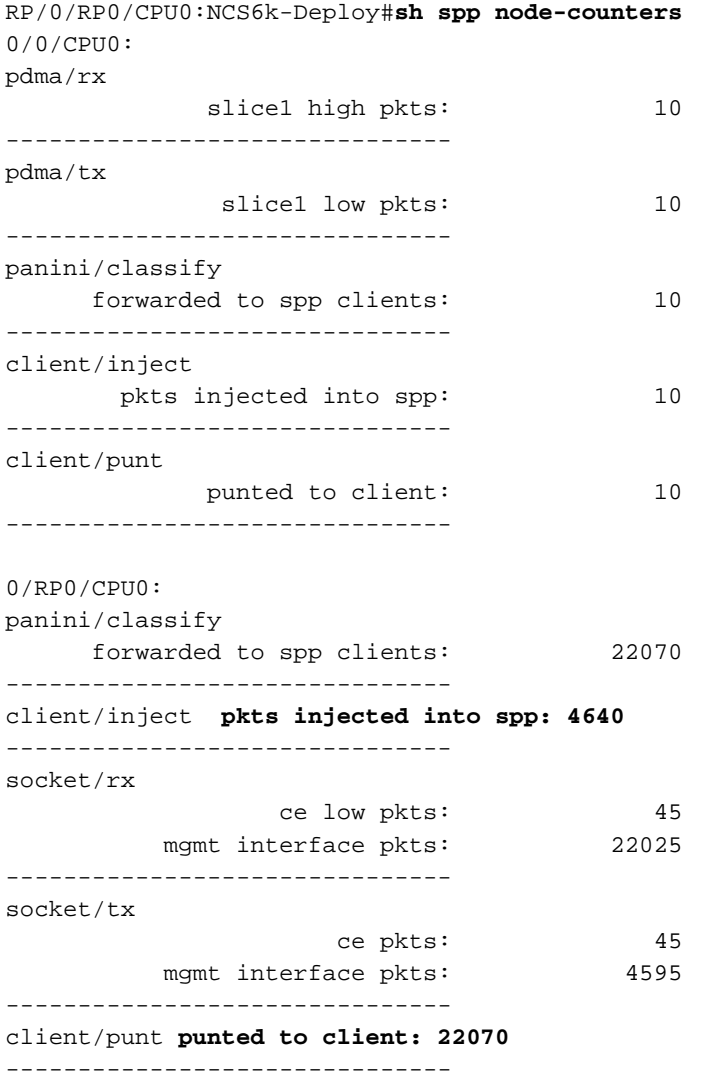

#### **Initiate 100 ping packets.**

RP/0/RP0/CPU0:NCS6k-Deploy#**ping 10.67.1.1 count 100** Type escape sequence to abort. Sending 100, 100-byte ICMP Echos to 10.67.1.1, timeout is 2 seconds: !!!!!!!!!!!!!!!!!!!!!!!!!!!!!!!!!!!!!!!!!!!!!!!!!!!!!!!!!!!!!!!!!!!!!! !!!!!!!!!!!!!!!!!!!!!!!!!!!!!! Success rate is 100 percent (100/100), round-trip  $min/avg/max = 3/3/8 ms$ **Check counter again to see increment of 100 packets.**

RP/0/RP0/CPU0:NCS6k-Deploy#**sh spp node-counters** 0/0/CPU0: pdma/rx slice1 high pkts: 10 ------------------------------ pdma/tx slice1 low pkts: 10 ------------------------------ panini/classify forwarded to spp clients: 10 ------------------------------ client/inject pkts injected into spp: 10 ------------------------------ client/punt punted to client: 10 ------------------------------- 0/RP0/CPU0: panini/classify forwarded to spp clients: 22172 ------------------------------ client/inject **pkts injected into spp: 4740** ------------------------------ socket/rx ce low pkts: 145 mgmt interface pkts: 22027 ------------------------------ socket/tx ce pkts: 145 mgmt interface pkts: 4595 ------------------------------ client/punt **punted to client: 22172** -------------------------------

Gebruik de gereedschappen van de bom om pakket te dumpen van de component van de 4.Linux-kern. In de onderstaande output, onder NCS6K XR VM ksh, ziet u verschillende

#### subinterfaces: RP/0/RP0/CPU0:NCS6008-SJ# RP/0/RP0/CPU0:NCS6008-SJ#**run** Tue Jun 24 10:51:51.972 UTC [xr-vm\_node0\_RP0\_CPU0:/]\$ [xr-vm\_node0\_RP0\_CPU0:/]\$ **ifconfig -a** eth-vf1 Link encap:Ethernet HWaddr 46:91:EE:A5:48:A8 inet6 addr: fe80::4491:eeff:fea5:48a8/64 Scope:Link UP BROADCAST RUNNING MULTICAST MTU:9700 Metric:1 RX packets:[518403076](https://csone.my.salesforce.com/apex/XRightPaneSearch?autoSearch=518403076)[C3](http://www-tac.cisco.com/Teams/ks/c3/casekwery.php?Case=518403076) errors:0 dropped:0 overruns:0 frame:0 TX packets:969599306 errors:0 dropped:0 overruns:0 carrier:0 collisions:0 txqueuelen:1000 RX bytes:138405352234 (128.9 GiB) TX bytes:242828863250 (226.1 GiB) eth-vf1.514 Link encap:Ethernet HWaddr 4C:4E:35:B6:63:68 inet6 addr: fe80::4e4e:35ff:feb6:6368/64 Scope:Link UP BROADCAST RUNNING MULTICAST MTU:9700 Metric:1 RX packets:13547000 errors:0 dropped:0 overruns:0 frame:0 TX packets:116957 errors:0 dropped:10 overruns:0 carrier:0 collisions:0 txqueuelen:0 RX bytes:[623478135](https://csone.my.salesforce.com/apex/XRightPaneSearch?autoSearch=623478135)[C3](http://www-tac.cisco.com/Teams/ks/c3/casekwery.php?Case=623478135) (594.5 MiB) TX bytes:26876899 (25.6 MiB) eth-vf1.3073 Link encap:Ethernet HWaddr 4C:4E:35:B6:63:69 inet addr:192.0.0.4 Bcast:192.255.255.255 Mask:255.0.0.0 inet6 addr: fe80::4e4e:35ff:feb6:6369/64 Scope:Link UP BROADCAST RUNNING MULTICAST MTU:9700 Metric:1 RX packets:102364757 errors:0 dropped:0 overruns:0 frame:0 TX packets:100689507 errors:0 dropped:3 overruns:0 carrier:0 collisions:0 txqueuelen:0 RX bytes:29925046692 (27.8 GiB) TX bytes:7562528012 (7.0 GiB) eth-vf1.3074 Link encap:Ethernet HWaddr 4E:41:50:00:10:01 inet addr:172.0.16.1 Bcast:172.255.255.255 Mask:255.0.0.0 inet6 addr:

fe80::4c41:50ff:fe00:1001/64 Scope:Link UP BROADCAST RUNNING MULTICAST MTU:9700 Metric:1 RX packets:402491385 errors:0 dropped:0 overruns:0 frame:0 TX packets:350389778 errors:0 dropped:6 overruns:0 carrier:0 collisions:0 txqueuelen:0 RX bytes:100599198478 (93.6 GiB) TX bytes:96834116492 (90.1 GiB) lo Link encap:Local Loopback inet addr:127.0.0.1 Mask:255.0.0.0 inet6 addr: ::1/128 Scope:Host UP LOOPBACK RUNNING MTU:16436 Metric:1 RX packets:1029861486 errors:0 dropped:0 overruns:0 frame:0 TX packets:1029861486 errors:0 dropped:0 overruns:0 carrier:0 collisions:0 txqueuelen:0 RX bytes:201624257033 (187.7 GiB) TX bytes:201624257033 (187.7 GiB)

eth-vf1.514 is bedoeld voor communicatie met de mobiele interface, maar u kunt geen IPv4 adres zien. Multimedia interface in XR VM is gebaseerd op IP-stack van IOS-XR in plaats van IP-stack in Linux.ether-vf1.3073 wordt gebruikt voor communicatie met Admin VM. Ehervf1.3074 wordt gebruikt voor verkeer met XR VM-gerelateerde besturingsplane. Pingtestpakket gaat door deze subinterface (met behulp van de Linux-

netwerkprotocolstack). TcPDM dat bij Linux is gekoppeld, heeft veel opties voor het dumpen van interessant verkeer. Daarnaast kunt u tcpdf-gereedschap gebruiken om SDR-

besturingsplane (VLAN 3074) voor Secure Domain Router (SDR) te snuiven of ander verkeer zoals IPC-communicatie (Inter Processing Communication) in VLAN 3073 te omzeilen. xr-vm\_node0\_RP0\_CPU0:/]\$ **tcpdump -i eth-vf1.3074 -XX -vv**

tcpdump: listening on eth-vf1.3074, link-type EN10MB (Ethernet), capture size 65535 bytes 01:49:21.798386 IP (tos 0x6,ECT(0), ttl 1, id 0, offset 0, flags [DF], proto UDP (17), length 340)

 172.0.16.1.10150 > 239.255.0.4.10150: [bad udp cksum ab2a!] UDP, length 312 0x0000: 0100 5e7f 0004 4e41 5000 1001 0800 4506 ..^...NAP.....E.

 $0 \times 0010$ : 0154 0000 4000 0111 cc8e ac00 1001 efff  $T... @...$ 0x0020: 0004 27a6 27a6 0140 ad56 abcd abcd 0000 ......@.V......  $0 \times 0030: 000000280 f5020000000000000000000000... \ldots \ldots \ldots \ldots$  $0x0040: 0000 0000 0000 7856 3412 0128 0204 0000 ......$  $0x0050: 0000 5508 0100 0100 0000 3c25 2600 0000 ...$ U............. 0x0060: 0000 d007 0000 0000 0000 ffff 0000 0000 ................ 0x0070: 0000 0000 0000 0000 0000 0000 0000 0000 ................ 0x0080: 0000 0000 0000 4800 0000 0200 0000 0000 ......H......... 0x0090: 0000 8800 0000 0000 0000 0000 0000 0000 ................ 0x00a0: 0000 0100 0000 0000 0000 0000 0000 0000 ................  $0x00b0: 0000 0000 0000 c2ca 0031 0000 0000 0000 .........1...$ 0x00c0: 0000 0000 0000 0000 0000 5508 0000 6510 ...........U...e. 0x00d0: 0000 ed53 4c00 0000 0000 0000 0000 0000 ...SL........... 0x00e0: 0000 0000 0000 0000 0000 0000 0000 6264 ..............bd 0x00f0: 7863 0000 0000 0000 0000 0000 0000 0000 xc.............. 0x0100: 0000 0000 0000 0000 0000 0000 0000 0000 ................ 0x0110: 0000 0100 0000 0000 0000 0000 0000 30ff ..............0. 0x0120: 0002 0000 0000 0000 0000 0000 0000 0000 ................ 0x0130: 0000 0000 0000 0000 0000 0000 0000 0000 ................ 0x0140: 0000 0000 0000 0000 0000 0c00 0000 0000 ................ 0x0150: 0000 0000 0000 0000 0000 0000 0000 0000 ................  $0 \times 0160$ : 0000 01:49:21.799167 IP (tos 0x6,ECT(0), ttl 64, id 0, offset 0, flags [DF], proto UDP (17), length 380) 172.0.0.1.8197 > 172.0.16.1.8197: [udp sum ok] UDP, length 352 0x0000: 4e41 5000 1001 4e41 5000 0001 0800 4506 NAP...NAP.....E. 0x0010: 017c 0000 4000 4011 d168 ac00 0001 ac00 .|..@.  $0x0040: 0000 0000 0000 7856 3412 0128 0204 0000 ......xV4...$  $0 \times 0050$ : 0000 5508 0100 0100 0000 3d25 2600 0000 ..U.......= $\frac{26}{36}$ ... 0x0060: 0000 d007 0000 0000 0000 ffff 0000 0000 ................ 0x0070: 0000 0000 0000 0000 0000 0000 0000 0000 ................ 0x0080: 0000 0000 0000 4800 0000 0200 0000 0000 ......H......... 0x0090: 0000 8800 0000 0000 0000 0000 0000 0000 ................ 0x00a0: 0000 0100 0000 0000 0000 0000 0000 0000 ................  $0 \times 00b0: 0000 0000 0000 c2ca 0031 0000 0000 0000 .........1...$  $0 \times 00 \times 0$ : 0000 0000 0000 0000 0000 5508 0000 6510 ...........U...e.  $0 \times 0000$ : 0000 ee53 4c00 0000 0000 0000 0000 0000 ... $SL$ .......... 0x00e0: 0000 0000 0000 0000 0000 0000 0000 6264 ..............bd

```
 0x00f0: 7863 0000 0000 0000 0000 0000 0000 0000 xc..............
         0x0100: 0000 0000 0000 0000 0000 0000 0000 0000 ................
         0x0110: 0000 0100 0000 0000 0000 0000 0000 30ff ..............0.
         0x0120: 0002 0000 0000 0000 0000 0000 0000 0000 ................
        0x0130: 0000 0000 0000 0000 0000 0000 0000 0000 ................
        0x0140: 0000 0000 0000 0000 0000 0c04 0000 0000 ................
         0x0150: 0000 0000 0000 0000 0000 0000 0000 0000 ................
        0 \times 0160: 000001:49:21.802982 IP (tos 0x6,ECT(0), ttl 64, id 0, offset 0, flags [DF], proto UDP (17),
length 380)
    172.0.0.1.8197 > 172.0.16.1.8197: [udp sum ok] UDP, length 352
         0x0000: 4e41 5000 1001 4e41 5000 0001 0800 4506 NAP...NAP.....E.
        0x0010: 017c 0000 4000 4011 d168 ac00 0001 ac00 . ..@.@..h......
        0x0020: 1001 2005 2005 0168 672f abcd abcd 0000 .......hg/......
         0x0030: 0000 3c80 f502 0000 0000 0000 0000 0000 ..<.............
        0x0040: 0000 0000 0000 7856 3412 0411 0008 0000 ......xV4......0x0050: 0000 5508 0000 0100 0000 3d25 2600 0000 ...U.......=\&... 0x0060: 0000 d007 0100 0000 0000 ffff 0000 0000
```
[snip]

Opmerking: Aangezien het om een VM-scenario gaat, kan het naar VM verstuurde verkeer in de buitenste kop worden ingekapseld met het VM-interfaceadres zodat dit verkeer de VMinterface kan bereiken.

Bovenstaande pakketheader is feitelijk ingekapseld met UDP-pakketheader met bron/bestemming 172.0.16.1, dat eth-vf1.3074 ip-adres in IOS-XR VM is. Opmerking: De genomen opnames zijn om de benadering aan te tonen en hebben geen verkeer van Internet Control Message Protocol (ICMP).

#### 5. Controleer FIA-component op lijnkaart.

**Check initial counter value.**

RP/0/RP0/CPU0:NCS6k-Deploy#**sh controllers fia statistics instance 1 loc 0/0/cpu0** FIA Statistics Rack: 0, Slot: 0, Asic instance: 1 FIA Rx (To Fabric) Statistics. ------------------------------------------------------------------------ Input Pkt counters Pkts Bytes Rx pkts from pse : 250 53000 Rx pkts from switch : 993528 349564509 bcast pkts from switch : 0 mcast pkts from switch : 993278 **ucast pkts from switch : 250** Rx pkts enqueued(IQM) : 500 86500 Rx pkts dequeued(IQM) : 500 86500 Rx pkts sent to fabric  $\cdot$  : 500 Cell counters: Data cells sent to fabric  $\qquad \qquad : \qquad \qquad$  500 86500 Control cells sent to fabric : 183039783411 Drop counters: Rx burst error drops(NBI) : 0 Rx error drops(Switch) : 0 Rx error drops(pse)  $\qquad \qquad :$  Rx pkt discard drops(IQM) : 993277 334570329 Pkt crc error drops(FDT)  $\qquad \qquad :$ Unreachable dest cell drops : 0 Internal Error Count (1984110) Internal Drop Count : The contract of the contract of the contract of the contract of the contract of the contract of the contract of the contract of the contract of the contract of the contract of the contract of the cont FIA Tx (From Fabric) Statistics

------------------------------------------------------------------------ Cell counters:

Pkts Bytes Data cells : 500 Control cells : 179368087015 Reassembled packet counters: Pkts received from fabric : 500 Tx Ucast pkts : 500 86500 Tx Mcast pkts : 0 0 Tx pkts (EPNI) : 500 81000 Tx pkts sent to switch : 250 53000 Bcast pkts sent to switch : 0 Mcast pkts sent

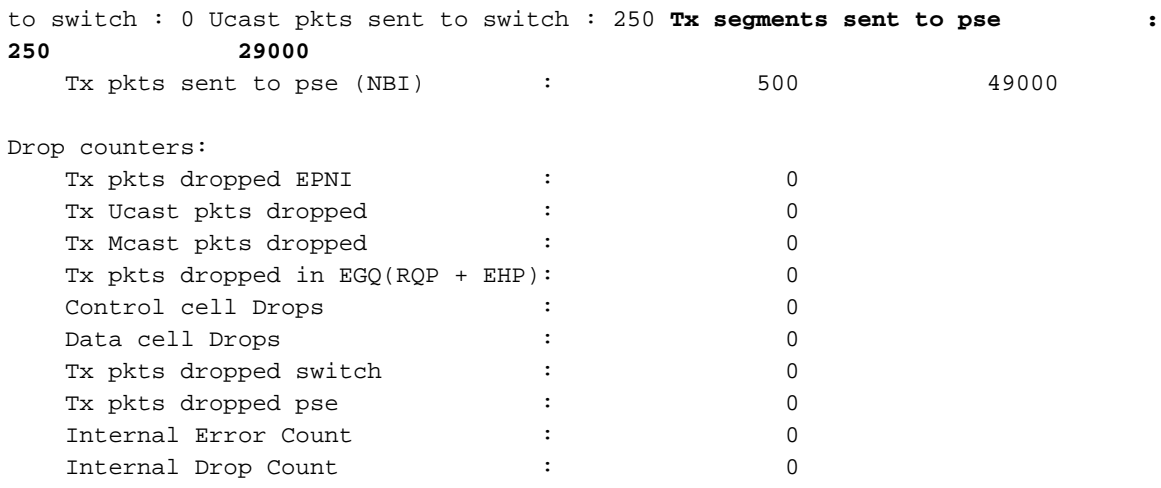

#### **Initiate ping of 1000 packets.**

RP/0/RP0/CPU0:NCS6k-Deploy#ping 10.67.1.1 count 1000 Type escape sequence to abort. Sending 1000, 100-byte ICMP Echos to 10.67.1.1, timeout is 2 seconds: !!!!!!!!!!!!!!!!!!!!!!!!!!!!!!!!!!!!!!!!!!!!!!!!!!!!!!!!!!!!!!!!!!!!!! !!!!!!!!!!!!!!!!!!!!!!!!!!!!!!!!!!!!!!!!!!!!!!!!!!!!!!!!!!!!!!!!!!!!!! !!!!!!!!!!!!!!!!!!!!!!!!!!!!!!!!!!!!!!!!!!!!!!!!!!!!!!!!!!!!!!!!!!!!!! !!!!!!!!!!!!!!!!!!!!!!!!!!!!!!!!!!!!!!!!!!!!!!!!!!!!!!!!!!!!!!!!!!!!!! !!!!!!!!!!!!!!!!!!!!!!!!!!!!!!!!!!!!!!!!!!!!!!!!!!!!!!!!!!!!!!!!!!!!!! !!!!!!!!!!!!!!!!!!!!!!!!!!!!!!!!!!!!!!!!!!!!!!!!!!!!!!!!!!!!!!!!!!!!!! !!!!!!!!!!!!!!!!!!!!!!!!!!!!!!!!!!!!!!!!!!!!!!!!!!!!!!!!!!!!!!!!!!!!!! !!!!!!!!!!!!!!!!!!!!!!!!!!!!!!!!!!!!!!!!!!!!!!!!!!!!!!!!!!!!!!!!!!!!!! !!!!!!!!!!!!!!!!!!!!!!!!!!!!!!!!!!!!!!!!!!!!!!!!!!!!!!!!!!!!!!!!!!!!!! !!!!!!!!!!!!!!!!!!!!!!!!!!!!!!!!!!!!!!!!!!!!!!!!!!!!!!!!!!!!!!!!!!!!!! !!!!!!!!!!!!!!!!!!!!!!!!!!!!!!!!!!!!!!!!!!!!!!!!!!!!!!!!!!!!!!!!!!!!!! !!!!!!!!!!!!!!!!!!!!!!!!!!!!!!!!!!!!!!!!!!!!!!!!!!!!!!!!!!!!!!!!!!!!!! !!!!!!!!!!!!!!!!!!!!!!!!!!!!!!!!!!!!!!!!!!!!!!!!!!!!!!!!!!!!!!!!!!!!!! !!!!!!!!!!!!!!!!!!!!!!!!!!!!!!!!!!!!!!!!!!!!!!!!!!!!!!!!!!!!!!!!!!!!!! !!!!!!!!!!!!!!!!!!!! Success rate is 100 percent (1000/1000), round-trip min/avg/max = 2/3/8 ms **Check counters again to see increment of 1000 packets.** RP/0/RP0/CPU0:NCS6k-Deploy#**sh controllers fia statistics instance 1 loc 0/0/cpu0**

FIA Statistics Rack: 0, Slot: 0, Asic instance: 1

FIA Rx (To Fabric) Statistics.

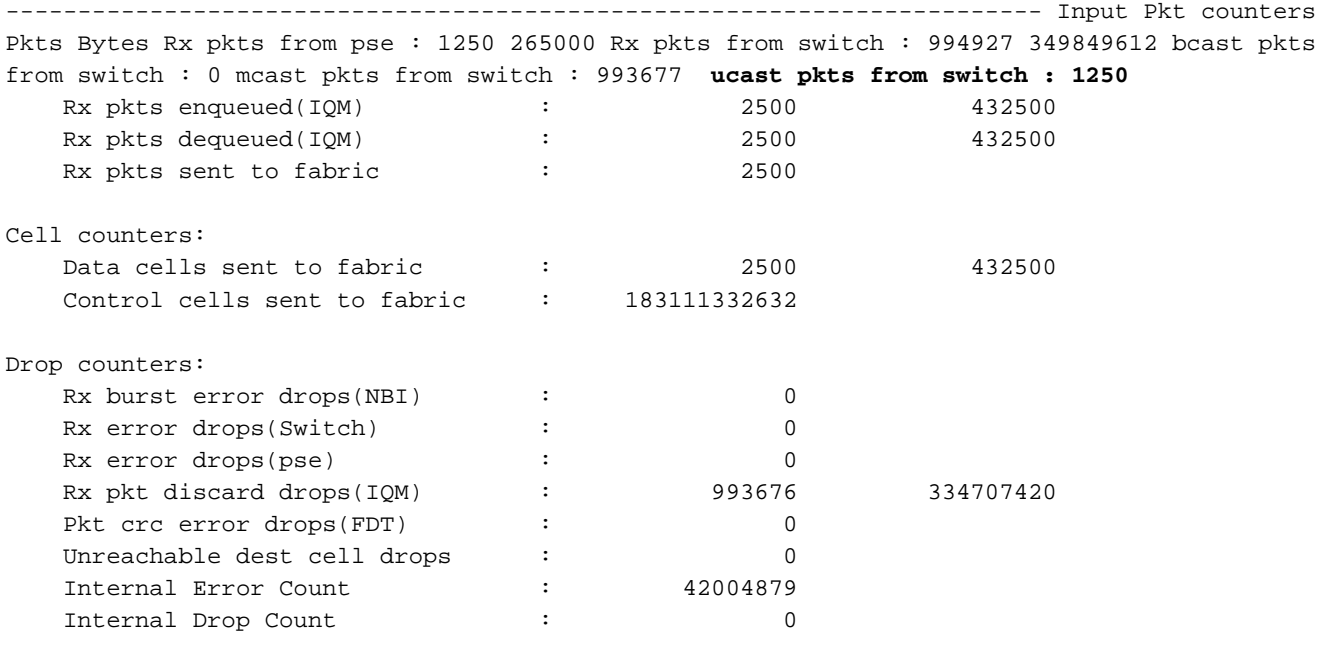

FIA Tx (From Fabric) Statistics

------------------------------------------------------------------------ Cell counters:

Pkts Bytes Data cells : 2500 Control cells : 179438200981 Reassembled packet counters: Pkts

received from fabric : 2500 Tx Ucast pkts : 2500 432500 Tx Mcast pkts : 0 0 Tx pkts (EPNI) : 2500 405000 Tx pkts sent to switch : 1250 265000 Bcast pkts sent to switch : 0 Mcast pkts sent to switch : 0 Ucast pkts sent to switch : 1250 **Tx segments sent to pse : 1250 145000** Tx pkts sent to pse (NBI) : 2500 245000

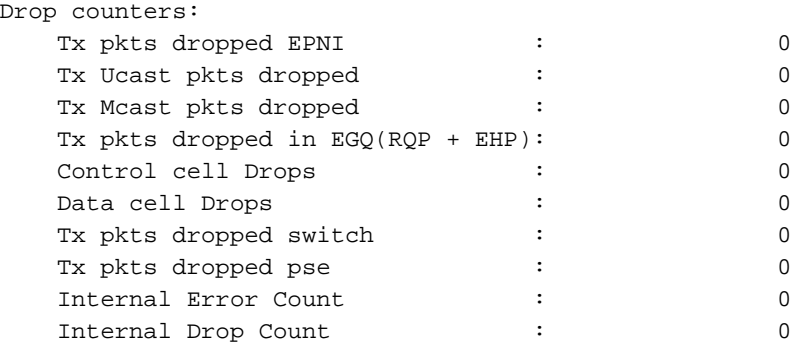

#### 6. Controleer Packet Switching Engine (PSE) tellers.

**Check initial counter value.**

RP/0/RP0/CPU0:NCS6k-Deploy#**sh control pse statistics summ instance 1 loc 0/0/cpu0** STATISTICS SUMMARY:

```
INGRESS
-------
From L2 [LSIM]:
Packets: 1261
  Bytes: 163336
To Fabric:
  Packets: 1250
  Bytes: 265000
EGRESS
------
From Fabric:
  Packets: 1250
  Bytes: 145000
To TM:
  Packets: 1272
To L2 [LSIM]:
  Packets: 1261
  Bytes: 142962
TO/FROM CPU
-----------
To CPU:
  Packets: 11
From CPU:
  Packets: 11
```
#### **Generate 1000 ping packets.**

RP/0/RP0/CPU0:NCS6k-Deploy#**ping 10.67.1.1 count 1000** Type escape sequence to abort. Sending 1000, 100-byte ICMP Echos to 10.67.1.1, timeout is 2 seconds: !!!!!!!!!!!!!!!!!!!!!!!!!!!!!!!!!!!!!!!!!!!!!!!!!!!!!!!!!!!!!!!!!!!!!! !!!!!!!!!!!!!!!!!!!!!!!!!!!!!!!!!!!!!!!!!!!!!!!!!!!!!!!!!!!!!!!!!!!!!! !!!!!!!!!!!!!!!!!!!!!!!!!!!!!!!!!!!!!!!!!!!!!!!!!!!!!!!!!!!!!!!!!!!!!! !!!!!!!!!!!!!!!!!!!!!!!!!!!!!!!!!!!!!!!!!!!!!!!!!!!!!!!!!!!!!!!!!!!!!! !!!!!!!!!!!!!!!!!!!!!!!!!!!!!!!!!!!!!!!!!!!!!!!!!!!!!!!!!!!!!!!!!!!!!! !!!!!!!!!!!!!!!!!!!!!!!!!!!!!!!!!!!!!!!!!!!!!!!!!!!!!!!!!!!!!!!!!!!!!! !!!!!!!!!!!!!!!!!!!!!!!!!!!!!!!!!!!!!!!!!!!!!!!!!!!!!!!!!!!!!!!!!!!!!! !!!!!!!!!!!!!!!!!!!!!!!!!!!!!!!!!!!!!!!!!!!!!!!!!!!!!!!!!!!!!!!!!!!!!! !!!!!!!!!!!!!!!!!!!!!!!!!!!!!!!!!!!!!!!!!!!!!!!!!!!!!!!!!!!!!!!!!!!!!!

```
!!!!!!!!!!!!!!!!!!!!!!!!!!!!!!!!!!!!!!!!!!!!!!!!!!!!!!!!!!!!!!!!!!!!!!
!!!!!!!!!!!!!!!!!!!!!!!!!!!!!!!!!!!!!!!!!!!!!!!!!!!!!!!!!!!!!!!!!!!!!!
!!!!!!!!!!!!!!!!!!!!!!!!!!!!!!!!!!!!!!!!!!!!!!!!!!!!!!!!!!!!!!!!!!!!!!
!!!!!!!!!!!!!!!!!!!!!!!!!!!!!!!!!!!!!!!!!!!!!!!!!!!!!!!!!!!!!!!!!!!!!!
!!!!!!!!!!!!!!!!!!!!!!!!!!!!!!!!!!!!!!!!!!!!!!!!!!!!!!!!!!!!!!!!!!!!!! !!!!!!!!!!!!!!!!!!!!
Success rate is 100 percent (1000/1000), round-trip min/avg/max = 3/4/9 ms
Check counter again to see increment of 1000 packets.
RP/0/RP0/CPU0:NCS6k-Deploy#sh control pse statistics summ instance 1 loc 0/0/cpu0
STATISTICS SUMMARY:
INGRESS
-------
From L2 [LSIM]:
  Packets: 2261
  Bytes: 293336
To Fabric:
  Packets: 2250
  Bytes: 477000
EGRESS
------
From Fabric:
  Packets: 2250
  Bytes: 261000
To TM:
  Packets: 2272
To L2 [LSIM]:
  Packets: 2261
  Bytes: 256962
TO/FROM CPU
-----------
To CPU:
  Packets: 11
From CPU:
  Packets: 11
```
#### 7. Controle van Physical Layer Interface Module (PLIM) ASIC-tellers. **Check initial counter value.**

RP/0/RP0/CPU0:NCS6k-Deploy#**sh controllers plim asic statistics interface Te0/0/0/2/0** Node: 0/0/CPU0 ------------------------------------------------------------------------------- TenGigE0/0/0/2/0 Tx Statistics ---------------------------------------------- Total Packets : 2256 Total Bytes : 265884 Total Good Packets : 2256 Total Good Bytes : 265884 **Unicast Packets : 2256 Multicast Packets : 0** Broadcast Packets : 0 64 Byte Packets : 6 65to127 Byte Packets : 2250 128to255 Byte Packets : 0 256to511 Byte Packets : 0 512to1023 Byte Packets : 0 1024to1518 Byte Packets : 0 1519to1522 Byte Packets : 0 1523to1548 Byte Packets : 0 1549to2000 Byte Packets : 0 2001to MRU Byte Packets : 0 Non Pause BPDU Packets : 0 Classic Pause Packets : 0 Class Based Pause Pkts 0 : 0 Class Based Pause Pkts 1 : 0 Class Based Pause Pkts 2 : 0 Class Based Pause Pkts 3 : 0 Class Based Pause Pkts 4 : 0 Class Based Pause Pkts 5 : 0 Class Based Pause Pkts 6 : 0 Class Based Pause Pkts 7 : 0 Dropped Packets =============== Drained Packets : 0 Abort : 0 Length Error  $\qquad \qquad : \qquad 0 \qquad \qquad$  Giant  $\qquad \qquad : \qquad 0$ Tail Drop: HP Queue : 0 Tail Drop: LP Queue : 0

#### TenGigE0/0/0/2/0 Rx Statistics

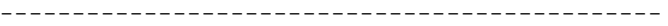

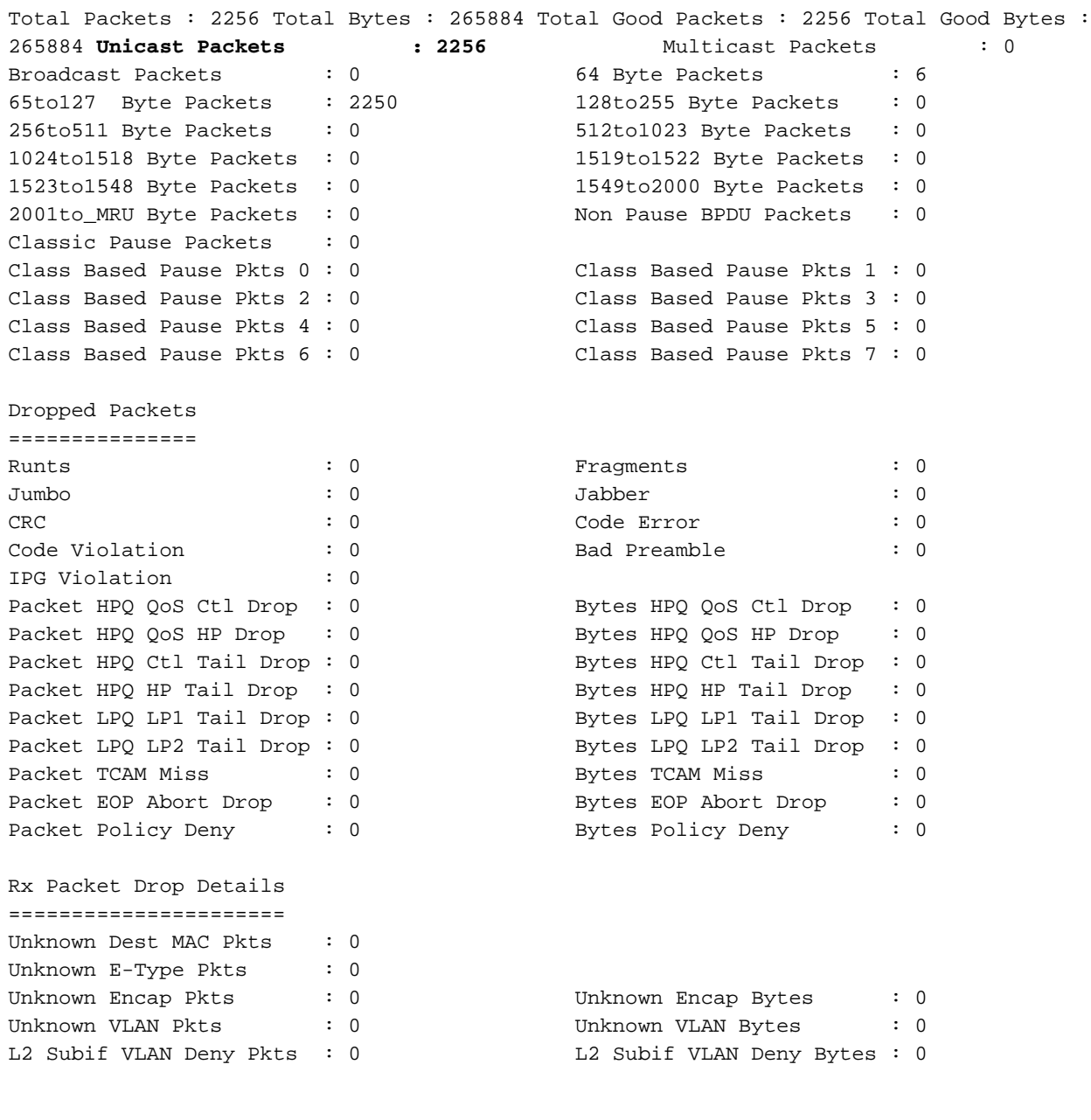

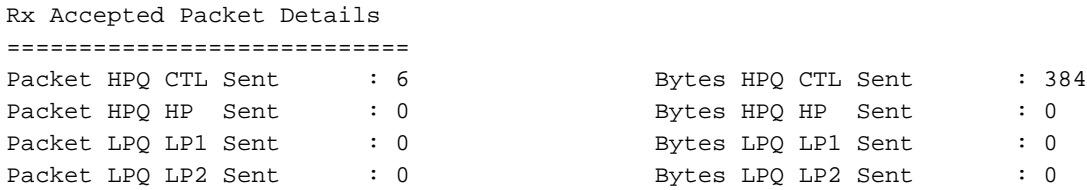

### Bytes LPO LP1 Sent : 0 Packet LPQ LP2 Sent : 0 Bytes LPQ LP2 Sent : 0

#### **Initiate 1000 ping packets.**

#### RP/0/RP0/CPU0:NCS6k-Deploy#**ping 10.67.1.1 count 1000**

Type escape sequence to abort. Sending 1000, 100-byte ICMP Echos to 10.67.1.1, timeout is 2 seconds:

!!!!!!!!!!!!!!!!!!!!!!!!!!!!!!!!!!!!!!!!!!!!!!!!!!!!!!!!!!!!!!!!!!!!!! !!!!!!!!!!!!!!!!!!!!!!!!!!!!!!!!!!!!!!!!!!!!!!!!!!!!!!!!!!!!!!!!!!!!!! !!!!!!!!!!!!!!!!!!!!!!!!!!!!!!!!!!!!!!!!!!!!!!!!!!!!!!!!!!!!!!!!!!!!!! !!!!!!!!!!!!!!!!!!!!!!!!!!!!!!!!!!!!!!!!!!!!!!!!!!!!!!!!!!!!!!!!!!!!!! !!!!!!!!!!!!!!!!!!!!!!!!!!!!!!!!!!!!!!!!!!!!!!!!!!!!!!!!!!!!!!!!!!!!!! !!!!!!!!!!!!!!!!!!!!!!!!!!!!!!!!!!!!!!!!!!!!!!!!!!!!!!!!!!!!!!!!!!!!!! !!!!!!!!!!!!!!!!!!!!!!!!!!!!!!!!!!!!!!!!!!!!!!!!!!!!!!!!!!!!!!!!!!!!!! !!!!!!!!!!!!!!!!!!!!!!!!!!!!!!!!!!!!!!!!!!!!!!!!!!!!!!!!!!!!!!!!!!!!!! !!!!!!!!!!!!!!!!!!!!!!!!!!!!!!!!!!!!!!!!!!!!!!!!!!!!!!!!!!!!!!!!!!!!!!

!!!!!!!!!!!!!!!!!!!!!!!!!!!!!!!!!!!!!!!!!!!!!!!!!!!!!!!!!!!!!!!!!!!!!! !!!!!!!!!!!!!!!!!!!!!!!!!!!!!!!!!!!!!!!!!!!!!!!!!!!!!!!!!!!!!!!!!!!!!! !!!!!!!!!!!!!!!!!!!!!!!!!!!!!!!!!!!!!!!!!!!!!!!!!!!!!!!!!!!!!!!!!!!!!! !!!!!!!!!!!!!!!!!!!!!!!!!!!!!!!!!!!!!!!!!!!!!!!!!!!!!!!!!!!!!!!!!!!!!! !!!!!!!!!!!!!!!!!!!!!!!!!!!!!!!!!!!!!!!!!!!!!!!!!!!!!!!!!!!!!!!!!!!!!! !!!!!!!!!!!!!!!!!!!! Success rate is 100 percent (1000/1000), round-trip min/avg/max = 3/5/9 ms **Check counter again to see increment of 1000 packets.** RP/0/RP0/CPU0:NCS6k-Deploy#**sh controllers plim asic statistics interface Ten0/0/0/2/0** Node: 0/0/CPU0 ------------------------------------------------------------------------------- TenGigE0/0/0/2/0 Tx Statistics ---------------------------------------------- Total Packets : 3256 Total Bytes : 383884 Total Good Packets : 3256 Total Good Bytes : 383884 **Unicast Packets : 3256** Multicast Packets : 0 Broadcast Packets : 0 64 Byte Packets : 6 64 Byte Packets : 6 65to127 Byte Packets : 3250 128to255 Byte Packets : 0 256to511 Byte Packets : 0 512to1023 Byte Packets : 0 1024to1518 Byte Packets : 0 1519to1522 Byte Packets : 0 1523to1548 Byte Packets : 0 1549to2000 Byte Packets : 0 Examples : 0 020110 18 2001to\_MRU Byte Packets : 0 020110\_NRU Byte Packets : 0 020110\_NRU Byte Packets : 0 020110\_NRU Byte Packets : 0 020110\_NRU Byte Packets : 0 020110\_NRU Byte Packets : 0 020110\_NRU Byte Packets : 0 020 Classic Pause Packets : 0 Class Based Pause Pkts 0 : 0 Class Based Pause Pkts 1 : 0 Class Based Pause Pkts 2 : 0 Class Based Pause Pkts 3 : 0 Class Based Pause Pkts 4 : 0 Class Based Pause Pkts 5 : 0 Class Based Pause Pkts 6 : 0 Class Based Pause Pkts 7 : 0 Dropped Packets =============== Drained Packets : 0 Abort : 0 Length Error : 0 Giant : 0 Tail Drop: HP Queue : 0 Tail Drop: LP Queue : 0 TenGigE0/0/0/2/0 Rx Statistics ---------------------------------------------- Total Packets : 3256 Total Bytes : 383884 Total Good Packets : 3256 Total Good Bytes : 383884 **Unicast Packets : 3256** Multicast Packets : 0 Broadcast Packets : 0 64 Byte Packets : 6 64 Byte Packets : 6 65to127 Byte Packets : 3250 128to255 Byte Packets : 0 256to511 Byte Packets : 0 512to1023 Byte Packets : 0 1024to1518 Byte Packets : 0 1519to1522 Byte Packets : 0 1523to1548 Byte Packets : 0 1549to2000 Byte Packets : 0 2001to\_MRU Byte Packets : 0 Non Pause BPDU Packets : 0 Classic Pause Packets : 0 Class Based Pause Pkts 0 : 0 Class Based Pause Pkts 1 : 0 Class Based Pause Pkts 2 : 0 Class Based Pause Pkts 3 : 0 Class Based Pause Pkts 4 : 0 Class Based Pause Pkts 5 : 0 Class Based Pause Pkts 6 : 0 Class Based Pause Pkts 7 : 0 Dropped Packets =============== Runts : 0 Fragments : 0 Fragments : 0 Jumbo : 0 Jabber : 0 CRC : 0 Code Error : 0 Code Violation : 0 Bad Preamble : 0 IPG Violation : 0 Packet HPQ QoS Ctl Drop : 0 Bytes HPQ QoS Ctl Drop : 0 Packet HPQ QoS HP Drop : 0 Bytes HPQ QoS HP Drop : 0 Packet HPQ Ctl Tail Drop : 0 Bytes HPQ Ctl Tail Drop : 0 Packet HPO HP Tail Drop : 0 Bytes HPQ HP Tail Drop : 0 Packet LPQ LP1 Tail Drop : 0 Bytes LPQ LP1 Tail Drop : 0 Packet LPQ LP2 Tail Drop : 0 Bytes LPQ LP2 Tail Drop : 0 Packet TCAM Miss  $\begin{array}{ccc} \texttt{6} & \texttt{6} \\ \texttt{7} & \texttt{8} \end{array}$  .  $\begin{array}{ccc} \texttt{8} & \texttt{8} \\ \texttt{9} & \texttt{9} \end{array}$ Packet EOP Abort Drop : 0 Bytes EOP Abort Drop : 0 Packet Policy Deny : 0 Bytes Policy Deny : 0

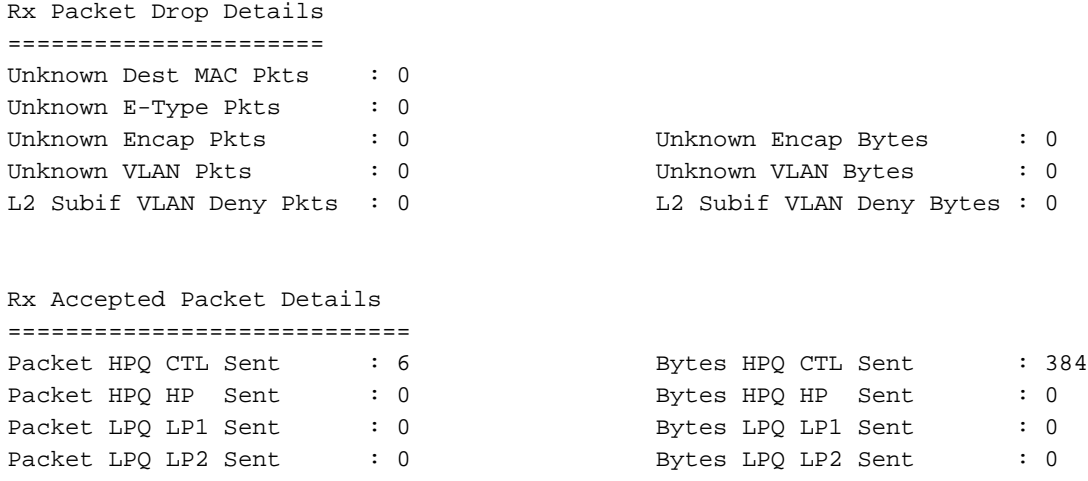

8. **Controleer de tellers van de "show interface".**Het is een goed idee om dit in eerste stap te controleren, maar in volgorde van pakketstroom zou dit laatste zijn. Het helpt om te identificeren of het pakje naar de lijn is verzonden en of het pakje van de lijn is geretourneerd. Het kan helpen om te verkleinen of het probleem zich in de doos of buiten deze doos bevindt.

**Check initial counter values.**

```
RP/0/RP0/CPU0:NCS6k-Deploy#show inter ten 0/0/0/2/0
TenGigE0/0/0/2/0 is up, line protocol is up
  Interface state transitions: 1
  Hardware is TenGigE, address is e051.2a0f.8c29 (bia e051.2a0f.8c29)
  Description: Connected to 0/7/0/1 - CRS-F
   Internet address is 10.67.1.2/30
  MTU 1514 bytes, BW 10000000 Kbit (Max: 10000000 Kbit)
      reliability 0/255, txload 0/255, rxload 0/255
  Encapsulation ARPA,
  Full-duplex, 10000Mb/s, SR, link type is force-up
  output flow control is off, input flow control is off
  loopback not set,
  ARP type ARPA, ARP timeout 04:00:00
  Last input 00:14:22, output 00:14:22
  Last clearing of "show interface" counters 22:08:42
  30 second input rate 0 bits/sec, 0 packets/sec
   30 second output rate 0 bits/sec, 0 packets/sec
      3256 packets input, 370860 bytes, 0 total input drops
      0 drops for unrecognized upper-level protocol
      Received 0 broadcast packets, 0 multicast packets
               0 runts, 0 giants, 0 throttles, 0 parity
      0 input errors, 0 CRC, 0 frame, 0 overrun, 0 ignored, 0 abort
      3256 packets output, 370860 bytes, 0 total output drops
      Output 0 broadcast packets, 0 multicast packets
      0 output errors, 0 underruns, 0 applique, 0 resets
      0 output buffer failures, 0 output buffers swapped out
      0 carrier transitions
```
#### **Initiate 1000 ping packets.**

RP/0/RP0/CPU0:NCS6k-Deploy#ping 10.67.1.1 cou 1000 Type escape sequence to abort. Sending 1000, 100-byte ICMP Echos to 10.67.1.1, timeout is 2 seconds: !!!!!!!!!!!!!!!!!!!!!!!!!!!!!!!!!!!!!!!!!!!!!!!!!!!!!!!!!!!!!!!!!!!!!! !!!!!!!!!!!!!!!!!!!!!!!!!!!!!!!!!!!!!!!!!!!!!!!!!!!!!!!!!!!!!!!!!!!!!! !!!!!!!!!!!!!!!!!!!!!!!!!!!!!!!!!!!!!!!!!!!!!!!!!!!!!!!!!!!!!!!!!!!!!! !!!!!!!!!!!!!!!!!!!!!!!!!!!!!!!!!!!!!!!!!!!!!!!!!!!!!!!!!!!!!!!!!!!!!! !!!!!!!!!!!!!!!!!!!!!!!!!!!!!!!!!!!!!!!!!!!!!!!!!!!!!!!!!!!!!!!!!!!!!! !!!!!!!!!!!!!!!!!!!!!!!!!!!!!!!!!!!!!!!!!!!!!!!!!!!!!!!!!!!!!!!!!!!!!! !!!!!!!!!!!!!!!!!!!!!!!!!!!!!!!!!!!!!!!!!!!!!!!!!!!!!!!!!!!!!!!!!!!!!! !!!!!!!!!!!!!!!!!!!!!!!!!!!!!!!!!!!!!!!!!!!!!!!!!!!!!!!!!!!!!!!!!!!!!! !!!!!!!!!!!!!!!!!!!!!!!!!!!!!!!!!!!!!!!!!!!!!!!!!!!!!!!!!!!!!!!!!!!!!! !!!!!!!!!!!!!!!!!!!!!!!!!!!!!!!!!!!!!!!!!!!!!!!!!!!!!!!!!!!!!!!!!!!!!! !!!!!!!!!!!!!!!!!!!!!!!!!!!!!!!!!!!!!!!!!!!!!!!!!!!!!!!!!!!!!!!!!!!!!! !!!!!!!!!!!!!!!!!!!!!!!!!!!!!!!!!!!!!!!!!!!!!!!!!!!!!!!!!!!!!!!!!!!!!! !!!!!!!!!!!!!!!!!!!!!!!!!!!!!!!!!!!!!!!!!!!!!!!!!!!!!!!!!!!!!!!!!!!!!! !!!!!!!!!!!!!!!!!!!!!!!!!!!!!!!!!!!!!!!!!!!!!!!!!!!!!!!!!!!!!!!!!!!!!! !!!!!!!!!!!!!!!!!!!! Success rate is 100 percent (1000/1000), round-trip min/avg/max = 3/4/8 ms **Check counter again to see increment of 1000 packets.** RP/0/RP0/CPU0:NCS6k-Deploy#**show inter ten 0/0/0/2/0** TenGigE0/0/0/2/0 is up, line protocol is up Interface state transitions: 1 Hardware is TenGigE, address is e051.2a0f.8c29 (bia e051.2a0f.8c29) Description: Connected to 0/7/0/1 - CRS-F Internet address is 10.67.1.2/30 MTU 1514 bytes, BW 10000000 Kbit (Max: 10000000 Kbit) reliability 255/255, txload 0/255, rxload 0/255 Encapsulation ARPA, Full-duplex, 10000Mb/s, SR, link type is force-up output flow control is off, input flow control is off loopback not set, ARP type ARPA, ARP timeout 04:00:00 Last input 00:00:00, output 00:00:00 Last clearing of "show interface" counters 22:09:38 30 second input rate 1000 bits/sec, 2 packets/sec 30 second output rate 1000 bits/sec, 2 packets/sec **4256 packets input**, 484860 bytes, 0 total input drops 0 drops for unrecognized upper-level protocol Received 0 broadcast packets, 0 multicast packets 0 runts, 0 giants, 0 throttles, 0 parity 0 input errors, 0 CRC, 0 frame, 0 overrun, 0 ignored, 0 abort **4256 packets output**, 484860 bytes, 0 total output drops Output 0 broadcast packets, 0 multicast packets 0 output errors, 0 underruns, 0 applique, 0 resets 0 output buffer failures, 0 output buffers swapped out 0 carrier transitions